## **Configuring Duo**

Configuring Duo for single sign-on (SSO) enables administrators to manage users of Citrix ADC. Users can securely log on to Duo by using the enterprise credentials.

## **Prerequisite**

Browser Requirements: Internet Explorer 11 and above

## **To configure Duo for SSO by using SAML:**

- 1. In a browser, typ[e https://admin.duosecurity.com](https://admin.duosecurity.com/) and press **Enter.**
- 2. Type your DUO admin credentials (**Email address** and **Password**) and click **Log in.**

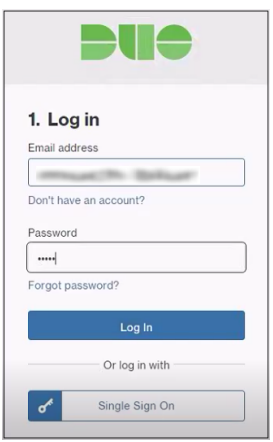

- 3. To log on, click **Text Me**. A numerical code will be sent to your registered mobile number.
- 4. Type the code in the **Passcode** textbox and click **Submit**.

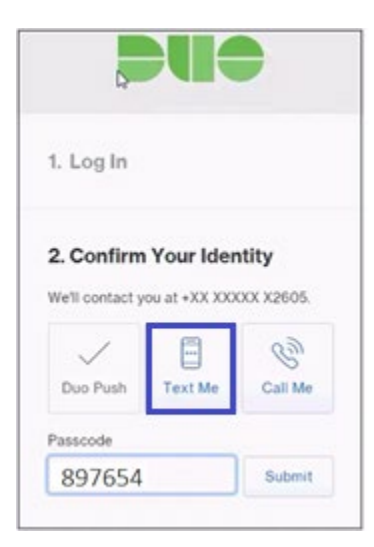

5. Under **Applications**, click **Administrators**.

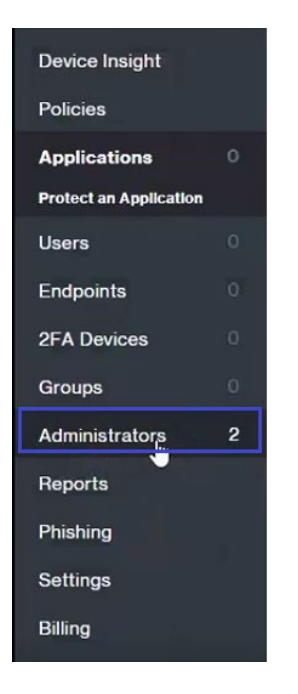

6. Under **Administrators**, click **Admin Login Settings**.

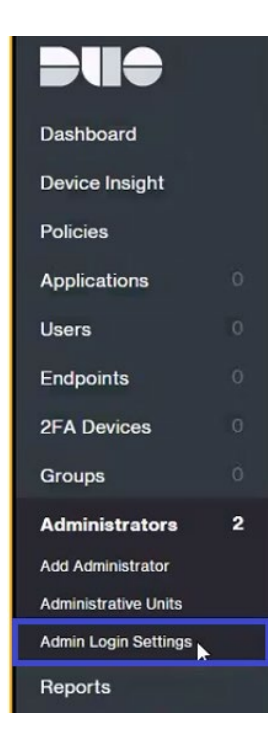

7. To create SSO, enter the values for the following fields:

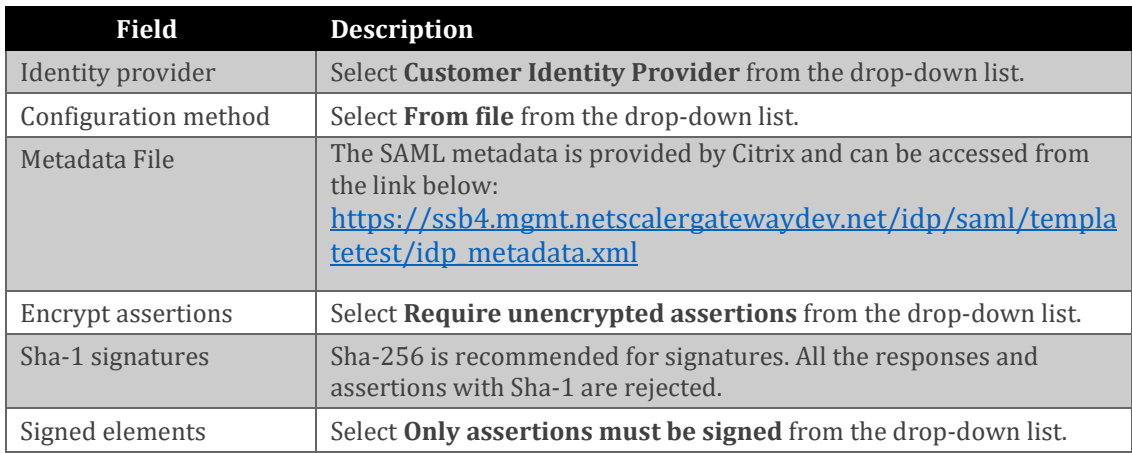

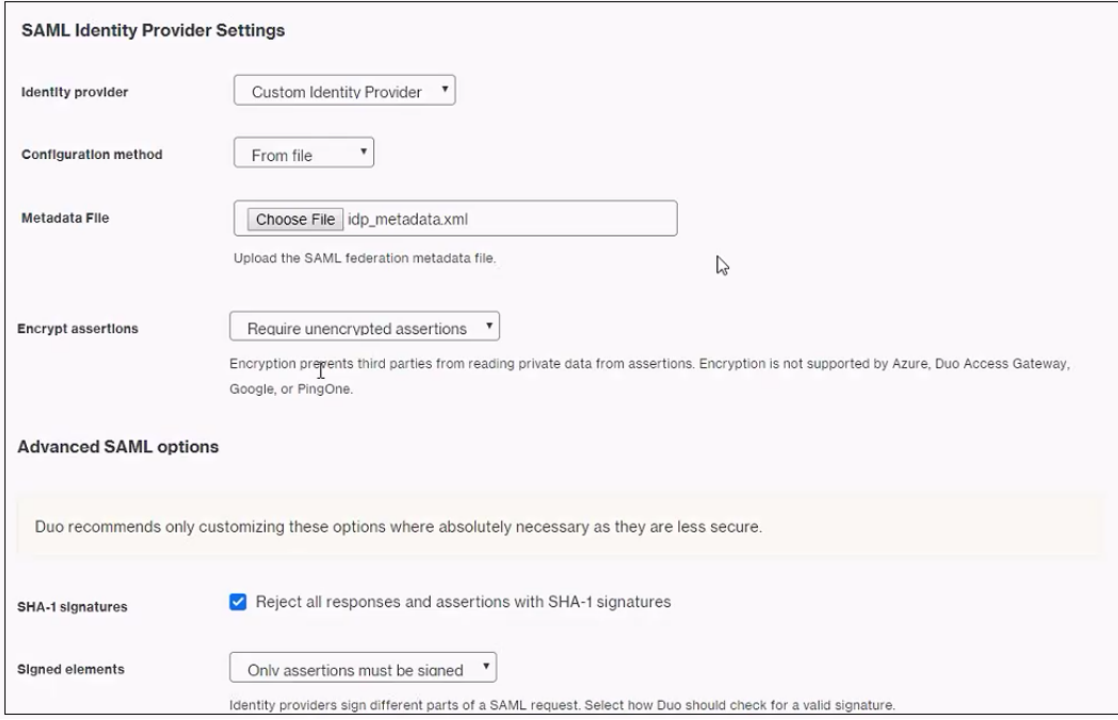

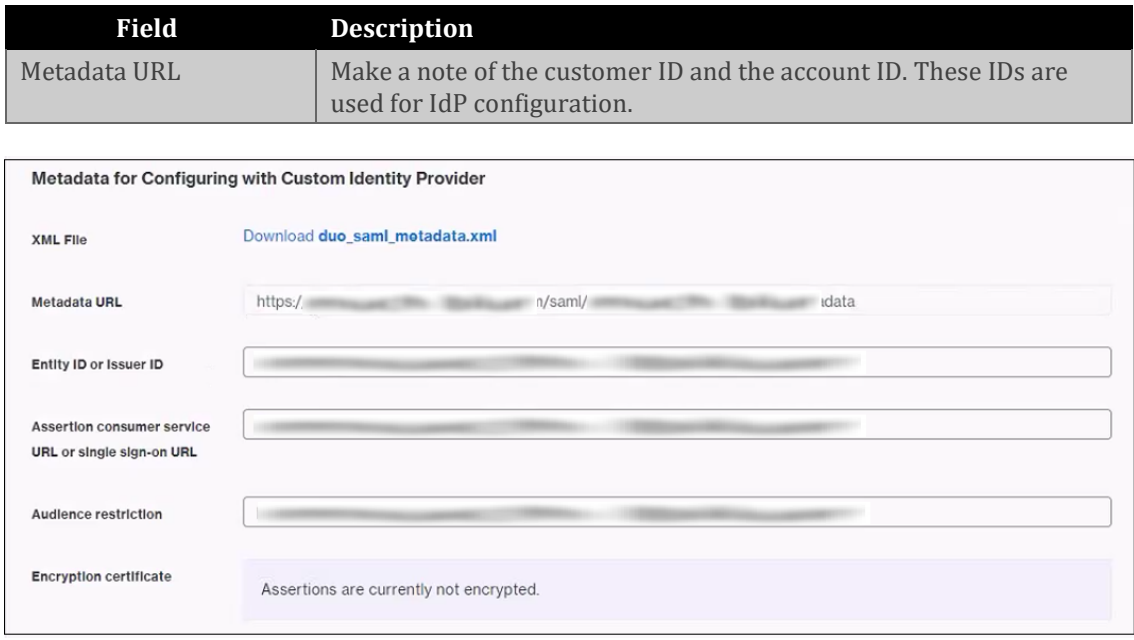

8. Finally, click **Save**.